## **UCLA** Emeriti/Retirees Relations Center

How to use a Virtual Background on Zoom

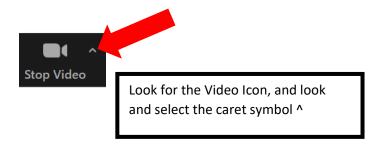

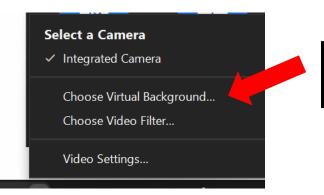

You will have a list of options – select **Choose Virtual Background** 

A pre-selected section of photos will appear for you to select.

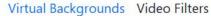

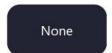

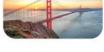

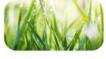

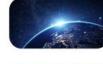

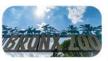

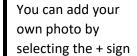

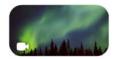

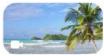

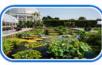